# Samsung GALAXY Tab P1000 Guide de prise en main rapide

Pour plus d'informations sur votre produit, veuillez vous référer au guide de l'utilisateur sur le site www.samsungmobile.com.

# **Utilisation de ce guide**

Félicitations pour l'achat de votre Samsung Galaxy Tab ! Ce SmartPad vous permet d'accéder au meilleur de la technologie Web et mobile grâce à une plate-forme polyvalente qui s'adapte parfaitement à votre style de vie. Basé sur le système d'exploitation Google Android, votre Samsung Galaxy Tab vous donne accès à des milliers d'applications utiles et ludiques pour vous permettre d'enrichir votre expérience Web mobile.

Grâce à un accès sans fil intégré et à un écran tactile réactif, vous pouvez utiliser en toute facilité les fonctions d'appel visio et de messagerie. Avec votre Samsung Galaxy Tab, lisez des livres et des journaux pendant vos déplacements, tenez-vous informé de l'actualité, des derniers résultats sportifs ou encore de la météo, gérez vos fichiers professionnels et multimédia et recherchez des cartes, adresses professionnelles et bien d'autres informations sur le Web.

# **A lire avant toute utilisation**

- Veuillez lire attentivement ce guide avant d'utiliser votre SmartPad, afin de l'utiliser en toute sécurité.
- Les instructions et descriptions mentionnées dans ce guide sont basées sur les paramètres par défaut de votre SmartPad.
- Les illustrations utilisées dans ce guide peuvent différer par rapport à l'aspect réel du produit.
- Le contenu de ce guide peut différer en fonction du produit et de la version logicielle fournie par votre opérateur et peut faire l'objet de modifications sans préavis. Pour obtenir la version la plus récente de ce mode d'emploi, connectezvous sur www.samsungmobile.com.
- Les fonctions disponibles et les services supplémentaires peuvent varier en fonction de la version logicielle ou de l'opérateur.
- La mise en forme et la distribution de ce guide sont basées sur les systèmes d'exploitation Android et peuvent varier en fonction du système d'exploitation de l'utilisateur.
- Les applications et leurs fonctions peuvent varier en fonction de votre région ou des caractéristiques du matériel. Samsung n'est pas responsable des problèmes de performance relatifs aux applications fournies par des tiers.
- Samsung n'est pas responsable des problèmes de performance ou des incompatibilités découlant de la modification des paramètres de registre par l'utilisateur.
- Vous pouvez mettre à jour le logiciel de votre SmartPad en vous connectant sur le site www.samsungmobile.com.
- Les sons, fonds d'écran et images fournies dans ce SmartPad sont sous licence pour une utilisation limitée entre Samsung et leurs propriétaires respectifs. Extraire et utiliser ces supports à des fins commerciales ou autres constitue une infraction au regard des lois sur les droits d'auteur. Samsung n'est pas responsable des infractions sur les droits d'auteur commises par l'utilisateur.
- Veuillez conserver ce guide pour pouvoir l'utiliser ultérieurement.

## **Icônes**

Familiarisez-vous d'abord avec les icônes utilisées dans ce guide de prise en main rapide :

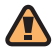

**Avertissement**—situations susceptibles de vous blesser ou de blesser d'autres personnes

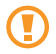

**Attention**—situations susceptibles d'endommager votre SmartPad ou d'autres appareils

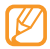

**Remarque**—remarques, conseils d'utilisation ou informations complémentaires

► **Référence**—pages contenant plus d'informations. Exemple : ► p. 12 (reportez-vous à la page 12)

- → **Suivi de**—pour suivre l'ordre des options ou des menus, vous devez exécuter une action. Exemple : En mode Menu, appuyez sur **Paramètres** → **Sans fil et réseau** (signifie que vous devez d'abord appuyer sur **Paramètres** et ensuite sur **Sans fil et réseau**)
- **Crochets**—touches du SmartPad. Exemple : [ **O**] (symbolise la touche Marche/Arrêt)

# **Droits d'auteur**

Copyright © 2010 Samsung Electronics

Ce guide est protégé par les lois internationales sur les droits d'auteur.

Aucune partie de ce guide ne peut être reproduite, traduite ou transmise, de quelconque manière, forme ou façon, électronique ou mécanique y compris les photocopies, les enregistrements ou le stockage dans tous types de systèmes d'information ou de recherche, sans l'accord préalable écrit de Samsung Electronics.

# **Marques déposées**

- SAMSUNG, et le logo SAMSUNG sont des marques déposées et enregistrées de Samsung Electronics.
- Le logo Android, Google Search™, Google Maps™, Google Mail™, YouTube™, Android Market™, et Google Talk™ sont des marques déposées de Google, Inc.
- Bluetooth® est une marque déposée de Bluetooth SIG, Inc.
- Oracle et Java sont des marques déposées de Oracle et/ou de ses filiales. Les autres marques sont déposées et demeurent la propriété de leurs détenteurs respectifs.
- Windows Media Player® est une marque déposée de Microsoft Corporation.
- Wi-Fi®, le logo Wi-Fi CERTIFIED et le logo Wi-Fi sont des marques déposées de Wi-Fi Alliance.

• Les logos DivX®, Divx Certified® et autres logos associés sont des marques commerciales de DivX, Inc. et sont utilisés sous licence. Couverts par un ou plusieurs des brevets U.S. suivants : Pat. 7,295,673; 7,460,668; 7,515,710; 7,519,274

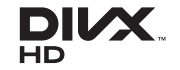

• Toutes les autres marques déposées et droits d'auteur demeurent la propriété de leurs détenteurs respectifs.

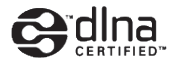

# **CE01680**

## **À PROPOS DE DIVX VIDÉO**

DivX® est un format de vidéo numérique créé par DivX, Inc. Ce SmartPad bénéficie d'une certification officielle de DivX (DivX Certified®) et permet de lire le format vidéo DivX. Rendez-vous sur le site www.divx.com pour obtenir plus d'informations et télécharger des logiciels pour convertir vos fichiers au format vidéo DivX.

Les appareils DivX Certified® peuvent lire des vidéos DivX® d'une résolution HD allant jusqu'à 720 pixels, ainsi que du contenu premium. Possibilité de lire des vidéos DivX® d'une résolution HD allant jusqu'à 1080 pixels (Taille de l'écran LCD : 1024 x 600)

## **À PROPOS DE DIVX VIDÉO À LA DEMANDE**

Ce SmartPad DivX Certified® doit être enregistré pour pouvoir lire du contenu DivX VOD (Video-on-Demand). Pour obtenir votre code d'enregistrement, repérez la section DivX VOD dans le menu de configuration de votre SmartPad. Rendez-vous sur vod.divx.com pour plus d'informations sur les modalités d'enregistrement.

# Table des matière

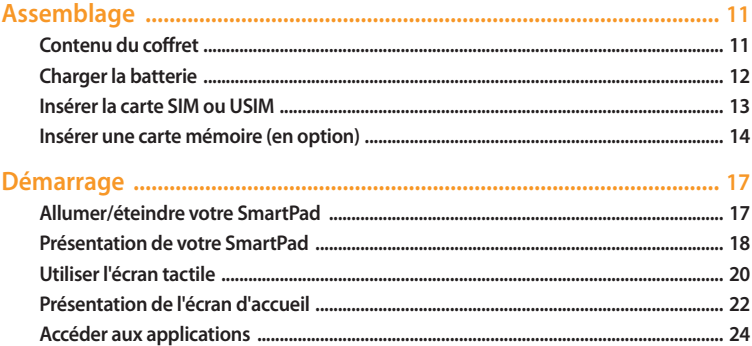

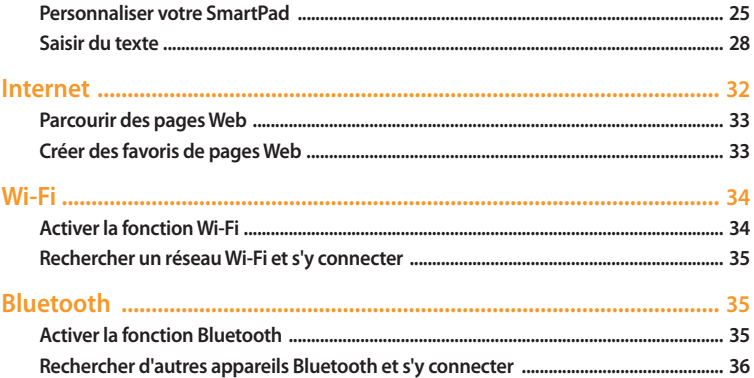

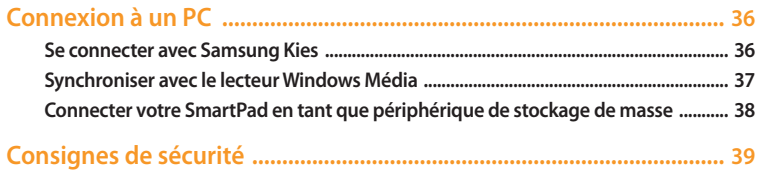

# <span id="page-10-0"></span>**Assemblage**

# **Contenu du coffret**

Vérifiez le contenu du coffret et assurez-vous que tous les éléments suivants sont présents:

- SmartPad
- Adaptateur secteur USB
- Câble de connexion
- Kit piéton
- Guide de prise en main rapide

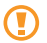

Utilisez exclusivement des logiciels homologués par Samsung. L'utilisation de logiciels piratés ou illégaux peut occasionner des dommages ou des dysfonctionnements qui ne sont pas couverts par la garantie du fabricant.

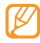

- Les éléments fournis avec votre SmartPad peuvent varier en fonction des logiciels et accessoires disponibles dans votre zone géographique ou proposés par votre opérateur.
- Vous pouvez acquérir d'autres accessoires auprès de votre revendeur Samsung.
- Les accessoires fournis sont spécialement conçus pour votre SmartPad.
- Il est possible que certains accessoires, autres que ceux fournis, ne soient pas compatibles avec votre SmartPad.

# <span id="page-11-0"></span>**Charger la batterie**

Votre SmartPad dispose d'une batterie interne non amovible. Vous devez charger la batterie avant d'utiliser le SmartPad pour la première fois.

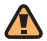

Utilisez exclusivement un chargeur homologué par Samsung. L'utilisation d'un chargeur non homologué peut provoquer l'explosion de la batterie ou endommager votre SmartPad.

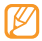

Lorsque le niveau de charge de la batterie est faible, le SmartPad émet un signal sonore et affiche un message d'avertissement. L'icône de batterie est alors vide et devient rouge. Lorsque le niveau de charge de la batterie est vraiment insuffisant, le SmartPad s'éteint automatiquement. Rechargez la batterie pour remettre le SmartPad en marche.

*1* Branchez la fiche USB du câble de connexion sur l'adaptateur secteur USB, puis branchez l'autre fiche sur le connecteur à fonctions multiples du SmartPad.

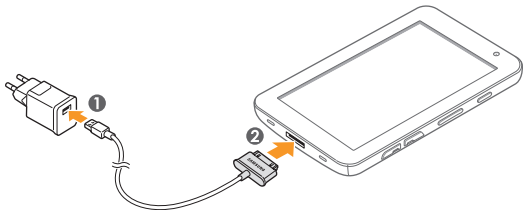

Un branchement incorrect du chargeur peut sérieusement endommager le SmartPad. Les dégâts résultant d'une mauvaise utilisation ne sont pas couverts par la garantie.

- <span id="page-12-0"></span>*2* Branchez l'adaptateur secteur USB sur une prise de courant.
- 

• Vous pouvez utiliser le SmartPad lorsqu'il est en cours de chargement. Dans ce cas, il est possible que le rechargement complet de la batterie prenne plus de temps.

- Lorsque le SmartPad est en cours de chargement, il est possible que l'écran tactile ne fonctionne pas en raison d'une alimentation électrique instable. Dans ce cas, débranchez l'adaptateur secteur USB de la prise de courant ou débranchez le câble de connexion du SmartPad.
- Il est possible que le SmartPad chauffe lorsqu'il est en cours de rechargement. Ce phénomène est normal et n'affecte pas la durée de vie ni les performances du SmartPad.
- Si votre SmartPad ne se charge pas correctement, apportez-le, accompagné de son chargeur dans un centre de service après-vente Samsung.
- *3* Lorsque la batterie est entièrement chargée (dans ce cas, l'icône ne clignote plus), débranchez le chargeur du SmartPad, puis de la prise de courant.

# **Insérer la carte SIM ou USIM**

Lorsque vous vous abonnez à un service de téléphonie mobile, une carte SIM (Subscriber Identity Module) vous est remise. Elle permet de vous identifier et contient tous les détails de votre abonnement (code PIN, services en option, etc.). Pour bénéficier des services UMTS ou HSDPA, vous devez vous procurer une carte USIM (Universal Subscriber Identity Module).

Pour installer la carte SIM ou USIM :

*1* Ouvrez le cache du compartiment pour carte SIM situé sur le côté du SmartPad.

<span id="page-13-0"></span>*2* Insérez la carte SIM ou USIM.

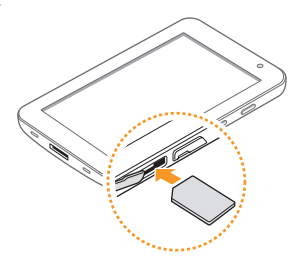

- Installez la carte SIM/USIM en orientant la puce vers le bas.
	- N'introduisez pas de carte mémoire dans le compartiment prévu pour la carte SIM.
- *3* Refermez le cache du compartiment pour carte SIM.

# **Insérer une carte mémoire (en option)**

Pour stocker des fichiers supplémentaires, vous devez utiliser une carte mémoire. Le SmartPad est compatible avec les cartes mémoire microSD™ ou microSDHC™ d'une capacité allant jusqu'à 32 Go (en fonction du fabricant et du modèle de carte mémoire).

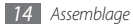

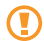

Samsung utilise des normes industrielles standardisées pour les cartes mémoire. Néanmoins, il est possible que certaines marques de cartes mémoire ne soient pas entièrement compatibles avec votre SmartPad. L'utilisation d'une carte mémoire incompatible peut endommager votre SmartPad ou la carte mémoire elle-même et corrompre les données qui y sont stockées.

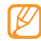

- Seule la structure de fichiers FAT est compatible avec les cartes mémoire de votre SmartPad. Lorsque vous insérez une carte formatée avec une autre structure de fichiers, votre SmartPad vous invite à la reformater entièrement.
- Une trop grande fréquence des opérations d'effacement et d'écriture réduit la durée de vie des cartes mémoire.
- Lorsque vous insérez une carte mémoire dans votre SmartPad, le répertoire des fichiers de la carte mémoire apparaît dans le dossier **external\_sd** de la mémoire interne.
- *1* Ouvrez le cache du compartiment pour carte mémoire.
- *2* Insérez la carte en orientant la puce vers le bas.

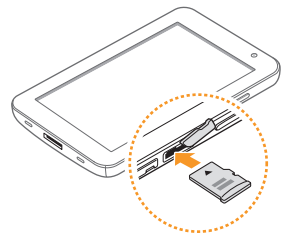

- *3* Enfoncez la carte mémoire dans son compartiment jusqu'à ce qu'elle se verrouille.
- *4* Refermez le cache de la carte mémoire.

# › **Retirer la carte mémoire**

Avant de retirer une carte mémoire, vous devez au préalable l'éjecter pour pouvoir la retirer en toute sécurité.

- *1* En mode Menu, appuyez sur **Paramètres** <sup>→</sup> **Carte SD et mémoire** <sup>→</sup> **Démonter la carte SD**.
- *2* Ouvrez le cache de la carte mémoire.
- *3* Poussez la carte avec précaution jusqu'à la faire sortir du SmartPad.
- *4* Retirez la carte de son compartiment.

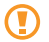

Ne retirez jamais la carte mémoire lorsque le SmartPad y transfère ou y lit des données. Vous risqueriez de perdre des données et d'endommager la carte mémoire ou le SmartPad.

## › **Formater une carte mémoire**

Formater une carte mémoire sur un PC peut entraîner des problèmes de compatibilité avec votre SmartPad. Formatez la carte mémoire uniquement dans le SmartPad.

En mode Menu, appuyez sur **Paramètres** → **Carte SD et mémoire** → **Démonter la carte SD** → **Formater la carte SD** → **Formater la carte SD** → **Supprimer tout**.

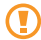

Avant de formater la carte mémoire, n'oubliez pas d'effectuer des copies de sauvegarde de toutes les données importantes stockées dans votre SmartPad. La garantie du fabricant ne couvre pas la perte de données résultant des manipulations de l'utilisateur.

# <span id="page-16-0"></span>**Démarrage**

# **Allumer/éteindre votre SmartPad**

Pour allumer votre SmartPad :

- Maintenez la touche [ **1** enfoncée
- *2* Pour paramétrer votre SmartPad lorsque vous l'allumez pour la première fois, appuyez sur l'image Android et suivez les instructions qui s'affichent à l'écran.

Pour éteindre votre SmartPad, maintenez la touche [ ] enfoncée, puis appuyez sur **Mise hors tension** → **Oui**.

## › **Activer le mode Hors-ligne**

En mode Hors-ligne, vous pouvez désactiver toutes les fonctions radio du SmartPad (fonctions GSM + Blueooth) lorsque leur utilisation est interdite, par exemple dans les avions et les hôpitaux, pour continuer à utiliser les fonctions qui ne nécessitent pas de connexion radio.

Pour activer le mode Hors-ligne, appuyez sur **Paramètres** → **Sans fil et réseau** → **Mode Hors-ligne**. Vous pouvez également maintenir la touche [O] enfoncée, puis appuyer sur Mode Hors-ligne.

Pour désactiver le mode Hors-ligne et utiliser les connexions radio (GSM + Bluetooth), appuyez sur **Paramètres** → **Sans fil et réseau** et décochez la case située à côté de **Mode Hors-ligne**.

## › **Activer le mode Discret**

En mode Accueil, maintenez la touche [**①**] enfoncée et appuyez sur **Profil Discret**.

# <span id="page-17-0"></span>**Présentation de votre SmartPad**

› **Aspect du SmartPad**

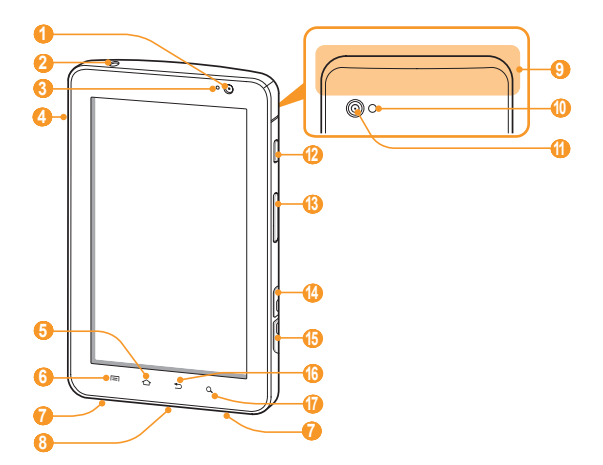

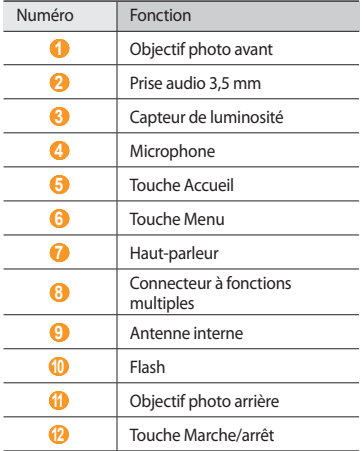

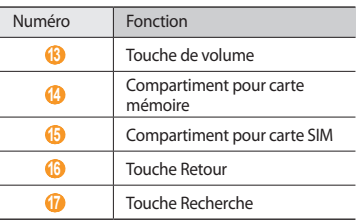

## <span id="page-19-0"></span>› **Touches**

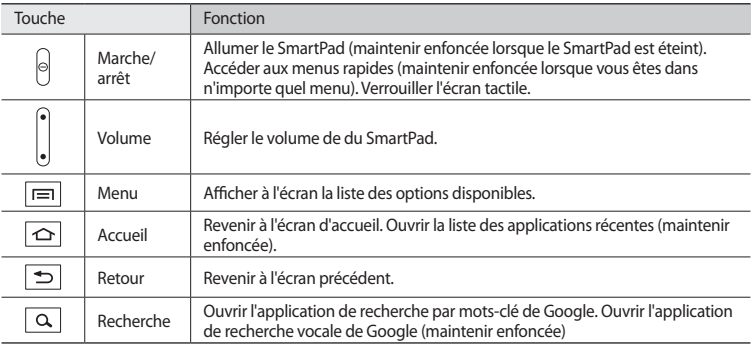

# **Utiliser l'écran tactile**

L'écran tactile de votre SmartPad facilite la sélection des éléments et des fonctions. Découvrez les manipulations de base relatives à l'utilisation de l'écran tactile.

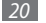

- N'utilisez pas d'objets pointus afin de ne pas rayer l'écran.
	- Évitez tout contact de l'écran tactile avec d'autres appareils électriques. Les décharges électrostatiques peuvent provoquer des dysfonctionnements de l'écran tactile.
	- Évitez de mettre l'écran tactile en contact avec de l'eau. L'humidité ou le contact avec l'eau peut provoquer des dysfonctionnements de l'écran tactile.

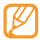

- Pour un fonctionnement optimal de l'écran tactile, retirez le film de protection avant d'utiliser votre SmartPad.
- Votre écran tactile comporte une couche qui détecte les petites charges électriques émises par le corps humain. Pour de meilleures performances, appuyez sur l'écran tactile avec le bout de votre doigt. L'écran tactile ne réagira pas si vous utilisez des outils pointus, stylet ou stylo par exemple.

Vous pouvez contrôler le fonctionnement de l'écran tactile à l'aide des manipulations suivantes:

- Appuyer : Appuyez sur l'écran tactile une fois avec votre doigt pour sélectionner ou lancer un menu, une option ou une application.
- Faire glisser : Posez votre doigt et faites-le glisser vers le bas, le haut, la gauche ou la droite pour atteindre les éléments des différentes listes.
- Appuyer et maintenir enfoncé : Pour ouvrir une fenêtre d'options contextuelles, maintenez votre doigt appuyé sur un élément pendant plus de 2 secondes.
- Glisser/déposer : Maintenez votre doigt appuyé sur un élément, puis faites glisser cet élément à l'endroit que vous souhaitez.
- Double appui : Appuyez rapidement à deux reprises sur l'écran tactile avec votre doigt pour effectuer un zoom avant ou arrière sur les photos ou les pages Web que vous visionnez.

## <span id="page-21-0"></span>› **Faire pivoter l'écran tactile**

Votre SmartPad est équipé d'un capteur de mouvements intégré qui détecte son orientation. Si vous faites pivoter le SmartPad, l'interface pivote automatiquement en fonction de l'orientation.

Pour régler l'interface afin de conserver l'orientation, ouvrez le volet des raccourcis en haut de l'écran et appuyez sur **Verr. rotation**.

# › **Verrouiller ou déverrouiller l'écran tactile**

Lorsque vous n'utilisez pas le SmartPad pendant un certain temps, celui-ci éteint et verrouille automatiquement l'écran tactile afin d'éviter toute opération accidentelle. Pour verrouiller manuellement  $l'$ écran tactile, appuyez sur  $[ $\Omega$ ].$ 

Pour déverrouiller, activez l'écran en appuyant sur [O] et faites glisser (a) vers la droite jusqu'à ce que le terme **Déverrouiller** s'affiche. Si vous définissez un verrouillage d'écran spécifique, vous devez alors saisir votre code PIN ou votre mot de passe ou bien dessiner un modèle.

# **Présentation de l'écran d'accueil**

Lorsque le SmartPad est en mode veille, l'écran d'accueil apparaît. Vous pouvez afficher l'état de votre SmartPad et accéder au mode Menu à partir de l'écran d'accueil. Faites défiler l'écran vers la gauche ou la droite pour atteindre l'un des écrans d'accueil.

# › **Ajouter des éléments à l'écran d'accueil**

- **Depuis l'écran d'accueil, appuyez sur [**  $\equiv$  **1 → <b>Ajouter**.
- *2* Sélectionnez une catégorie (Widgets, Raccourcis, Dossiers ou Fonds d'écran), puis un élément.

## › **Déplacer les éléments sur l'écran d'accueil**

- *1* Maintenez votre doigt appuyé sur un élément à déplacer et déplacez-le à votre convenance dès qu'il est grisé.
- *2* Faites glisser l'élément jusqu'à l'emplacement désiré.

# › **Supprimer des éléments de l'écran d'accueil**

- *1* Maintenez votre doigt appuyé sur l'élément à supprimer. La corbeille apparaît au bas de l'écran d'accueil.
- *2* Faites glisser l'élément jusqu'à la corbeille.
- *3* Lorsque l'élément et la corbeille deviennent rouges, relâchez l'élément.

## › **Ajouter un raccourci vers une application**

- *1* En mode Menu, maintenez votre doigt appuyé sur une application. L'icône du raccourci vers l'application est ajoutée à l'écran d'accueil.
- *2* Déplacez l'icône de l'application à l'emplacement souhaité ou vers un autre écran d'accueil.

## › **Utiliser le volet des raccourcis**

Sur l'écran d'accueil ou lorsque vous utilisez une application, appuyez sur la zone des icônes d'informations en haut de l'écran et faites glisser votre doigt vers le bas pour ouvrir le volet des raccourcis. Pour masquer la liste, faites glisser le volet de bas en haut. Vous pouvez afficher le statut actuel du SmartPad et utiliser les menus raccourcis.

# <span id="page-23-0"></span>**Accéder aux applications**

- *1* Sur l'écran d'accueil, appuyez sur **Applications** pour accéder au mode Menu.
- *2* Faites défiler l'écran vers la gauche ou la droite pour atteindre les autres écrans de menu.
- *3* Sélectionnez une application.
- *Appuyez sur* [<sup>1</sup>] pour revenir à l'écran précédent. Appuyez sur  $\Omega$  pour revenir à l'écran d'accueil.

# **Organiser les applications**

Vous pouvez réorganiser les applications du mode Menu.

- *<u>1</u>* En mode Menu, appuyez sur [ $\equiv$ 1] → **Modifier**.
- *2* Maintenez votre doigt appuyé sur une application.
- *3* Faites glisser l'icône de l'application à l'emplacement souhaité.
- *4* Appuyez sur  $[\equiv]$   $\rightarrow$  **Enregistrer.**

# › **Accéder aux applications récentes**

- *Maintenez la touche* [ $\triangle$ ] enfoncée pour ouvrir la liste des applications récemment utilisées.
- *2* Sélectionnez une application.

# <span id="page-24-0"></span>› **Utiliser le gestionnaire de tâches**

Votre SmartPad est un appareil multitâche, ce qui signifie que vous pouvez exécuter plusieurs applications simultanément. Toutefois, le mode multitâche peut provoquer des interruptions d'appels, des blocages, des problèmes de mémoire ou entraîner une consommation supplémentaire d'énergie. Pour éviter ces problèmes, arrêtez les applications inutiles à l'aide du gestionnaire de tâches.

- *1* En mode Menu, appuyez sur **Gestionnaire de tâches** <sup>→</sup> **Applications actives**.
- *2* Pour fermer une application, appuyez sur **Fin**.

Pour fermer toutes les applications actives, appuyez sur **Fin** dans la ligne du nombre total d'applications actives.

# **Personnaliser votre SmartPad**

Tirez le meilleur de votre SmartPad en le personnalisant pour qu'il réponde à vos envies et vos préférences.

## › **Modifier la langue d'affichage**

- *1* En mode Menu, appuyez sur **Paramètres** <sup>→</sup> **Paramètres de langue** <sup>→</sup> **Langue et région**.
- *2* Sélectionnez la langue souhaitée.

## › **Régler la date et l'heure**

- *1* En mode Menu, appuyez sur **Paramètres** <sup>→</sup> **Date & heure**.
- *2* Sélectionnez votre fuseau horaire, définissez l'heure et la date et modifiez d'autres options.

## › **Sélectionner un fond pour l'écran d'accueil et l'écran des menus**

- Sur l'écran d'accueil, appuyez sur [ ] → **Fond d'écran**.
- Sélectionnez un dossier d'images → une image.
- Appuyez sur **Sélectionner**, **Sauveg.** ou **Définir le fond d'écran**.

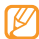

Samsung ne peut être tenu responsable de l'utilisation des images ou des fonds d'écran fournis par défaut avec votre SmartPad.

# › **Régler la luminosité de l'écran**

- En mode Menu, appuyez sur **Paramètres** <sup>→</sup> **Ecran** <sup>→</sup> **Luminosité**.
- Décochez la case située à côté de **Luminosité automatique**.
- Pour régler la luminosité, faites glisser le curseur .
- Appuyez sur **OK**.

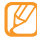

Le niveau de luminosité de l'écran influe sur la vitesse de déchargement de la batterie.

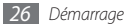

# › **Définir un verrouillage d'écran**

Vous pouvez verrouiller l'écran tactile avec un modèle de déverrouillage ou un mot de passe pour éviter tout accès non autorisé à votre SmartPad.

- *1* En mode Menu, appuyez sur **Paramètres** <sup>→</sup> **Localisation et sécurité** <sup>→</sup> **Définir verr. écran**.
- *2* Sélectionnez une option de verrouillage/déverrouillage.
	- **Modèle** : Pour définir un modèle de déverrouillage, reliez 4 points.
	- **Code PIN** : Définissez un code PIN (numérique) pour déverrouiller l'écran.
	- **Mot de passe** : Définissez un mot de passe (alphanumérique) pour déverrouiller l'écran.
		- Lorsque vous avez défini un verrouillage d'écran, vous devez saisir le code de déverrouillage à chaque fois que vous souhaitez déverrouiller l'écran tactile.
			- Si vous oubliez votre code PIN ou votre mot de passe, confiez votre SmartPad à un centre de service après-vente Samsung pour le déverrouiller. Au préalable, n'oubliez pas d'effectuer des copies de sauvegarde de toutes les données importantes mémorisées dans votre SmartPad.
			- Samsung ne peut être tenu responsable en cas de perte de codes de sécurité, d'informations confidentielles ou d'autres dommages résultant de l'utilisation de logiciels illégaux.

## › **Verrouiller la carte SIM/USIM**

Vous pouvez verrouiller votre SmartPad en activant le code PIN fourni avec votre carte SIM/USIM.

- *1* En mode Menu, appuyez sur **Paramètres** <sup>→</sup> **Localisation et sécurité** <sup>→</sup> **Configurer blocage SIM**.
- *2* Appuyez sur **Verrouiller carte SIM**.

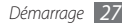

<span id="page-27-0"></span>*3* Saisissez votre code PIN et appuyez sur **OK**.

Lorsque le verrouillage PIN est activé, vous devez saisir votre code PIN à chaque fois que vous allumez le SmartPad ou que vous accédez à des menus nécessitant la saisie de ce code.

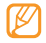

- Si vous saisissez un code PIN erroné à plusieurs reprises, votre carte SIM/USIM se bloque. Vous devez alors saisir le code PIN de déverrouillage (PUK) fourni par votre opérateur afin de débloquer la carte SIM/USIM.
- Si vous bloquez votre carte SIM/USIM en saisissant un code PUK erroné, apportez-la chez votre revendeur pour la faire débloquer.

# **Saisir du texte**

Vous pouvez saisir du texte en appuyant sur les caractères du clavier virtuel.

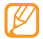

Vous ne pouvez pas saisir de texte dans certaines langues. Pour saisir du texte, vous devez utiliser une langue de saisie prise en charge.

## › **Changer de mode de saisie**

Maintenez votre doigt appuyé dans le champ de saisie de texte, puis appuyez sur **Mode de saisie** → une méthode de saisie de texte (Clavier Swype ou Samsung).

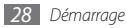

# › **Saisir du texte avec le clavier Swype**

- *1* Appuyez sur le premier caractère d'un mot et faites glisser votre doigt sur l'écran vers le second caractère.
- *2* Continuez ainsi jusqu'à la fin du mot.

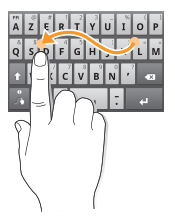

- *3* Relâchez votre doigt après le dernier caractère.
- *4* Lorsque le mot souhaité apparaît correctement, appuyez sur pour insérer un espace. Si le mot souhaité ne s'affiche pas, sélectionnez un autre mot dans la liste qui s'affiche.
- *5* Répétez les étapes 1 à 4 pour rédiger tout votre texte.

Vous pouvez également utiliser les touches suivantes:

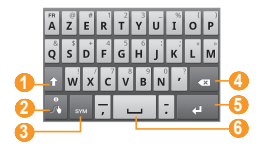

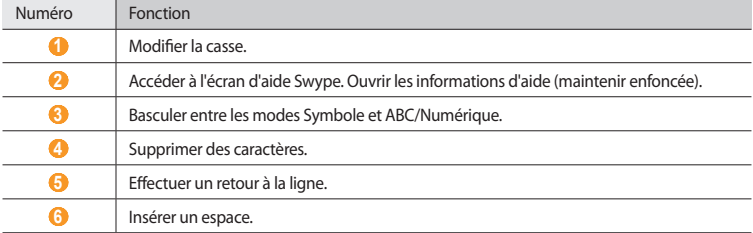

## › **Saisir du texte avec le clavier Samsung**

Saisissez du texte appuyant sur les touches alphanumériques du clavier AZERTY :

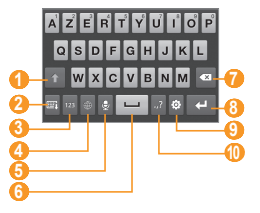

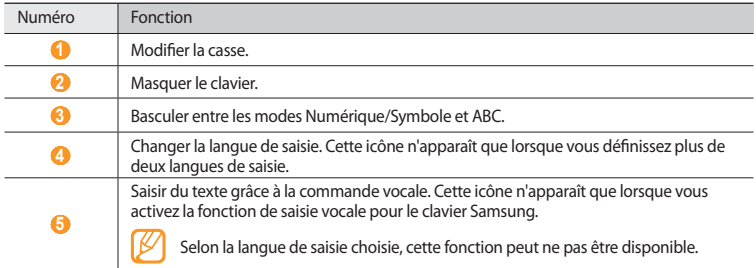

<span id="page-31-0"></span>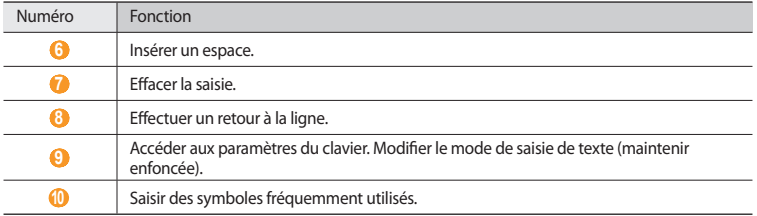

# **Internet**

Découvrez comment accéder à Internet et surfer sur des pages Web. Vous pouvez vous connecter à Internet dès qu'un point d'accès sans fil est disponible. Pour plus d'informations, reportez-vous à la section « Internet » du guide de l'utilisateur.

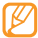

- L'accès au Web et le téléchargement de données peuvent entraîner des frais supplémentaires. Il vous est donc fortement recommandé de télécharger vos applications, contenus et mises à jour depuis un point d'accès Wi-fi. Pour en savoir plus, contactez votre opérateur.
- Le menu du navigateur peut s'intituler différemment en fonction de votre opérateur.

# <span id="page-32-0"></span>**Parcourir des pages Web**

*1* En mode Menu, appuyez sur **Internet** pour lancer votre page d'accueil.

Pour accéder à une page Web spécifique, appuyez sur le champ de saisie de l'adresse, saisissez l'adresse (URL) de la page Web souhaitée, puis appuyez sur **Aller à**.

- *2* Utilisez les touches suivantes pour naviguer dans les pages Web :
	- Pour revenir à la page précédente ou passer à la page suivante de l'historique, appuyez sur  $\leftarrow$  ou  $\rightarrow$ . Pour ouvrir l'historique Internet récent, maintenez votre doigt appuyé dans cette zone.
	- Pour ouvrir la liste des favoris enregistrés, des pages fréquemment visitées, ainsi que l'historique Internet récent, appuyez sur
	- Pour réactualiser la page Web en cours, appuyez sur  $\bigcirc$ .
	- Pour ouvrir une page Web dans une nouvelle fenêtre ou passer d'une fenêtre ouverte à l'autre, appuyez sur  $\blacksquare$ . Pour ajouter une nouvelle fenêtre, appuyez sur  $\Theta$  et accédez à une autre page Web dans cette nouvelle fenêtre.

# **Créer des favoris de pages Web**

- *1* En mode Menu, appuyez sur **Internet** .
- *2* Appuyez sur [ ] <sup>→</sup> **Ajouter un favori**.
- *3* Saisissez le titre d'une page Web et son adresse (URL).

Pour ajouter la page Web que vous étiez en train de consulter aux favoris, passez à l'étape 5.

- <span id="page-33-0"></span>*4* Sélectionnez le menu déroulant **Par défaut**, puis un dossier de favoris (si nécessaire). Pour créer un nouveau dossier, appuyez sur **Entrer le nom de dossier**, saisissez le nom du dossier et appuyez sur **OK**.
- *5* Appuyez sur **OK**.

# **Wi-Fi**

Découvrez comment connecter le SmartPad à un réseau local sans fil (WLAN ou Wi-Fi) pour accéder à Internet ou à d'autres services réseau. Pour plus d'informations, reportez vous à la section « Wi-Fi » du guide de l'utilisateur.

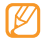

Votre SmartPad utilise une fréquence non harmonisée. Il est conçu pour fonctionner dans tous les pays européens. Au sein de l'Union Européenne, le réseau Wi-Fi peut fonctionner sans restriction en intérieur, mais pas en extérieur en France.

# **Activer la fonction Wi-Fi**

- *1* En mode Menu, appuyez sur **Paramètres** <sup>→</sup> **Sans fil et réseau** <sup>→</sup> **Paramètres Wi-Fi**.
- *2* Cochez la case située à côté de **Wi-Fi** afin d'activer la fonction Wi-Fi.

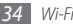

# <span id="page-34-0"></span>**Rechercher un réseau Wi-Fi et s'y connecter**

- *1* En mode Menu, appuyez sur **Paramètres** <sup>→</sup> **Sans fil et réseau** <sup>→</sup> **Paramètres Wi-Fi**. Le SmartPad recherche automatiquement les réseaux Wi-Fi disponibles.
- *2* Sélectionnez un réseau sous **Réseaux Wi-Fi**.
- *3* Saisissez un mot de passe pour vous connecter au réseau (si nécessaire).
- *4* Appuyez sur **Connexion**.

# **Bluetooth**

Découvrez comment connecter votre SmartPad à d'autres appareils par la fonction sans fil Bluetooth afin de partager des fichiers ou de contrôler le SmartPad à distance. Pour plus d'informations, reportez vous à la section « Bluetooth » du guide de l'utilisateur.

# **Activer la fonction Bluetooth**

- *1* En mode Menu, appuyez sur **Paramètres** <sup>→</sup> **Sans fil et réseau** <sup>→</sup> **Paramètres Bluetooth**.
- *2* Cochez la case située à côté de **Bluetooth** afin d'activer la fonction Bluetooth.

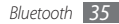

# <span id="page-35-0"></span>**Rechercher d'autres appareils Bluetooth et s'y connecter**

- *1* En mode Menu, appuyez sur **Paramètres** <sup>→</sup> **Sans fil et réseau** <sup>→</sup> **Paramètres Bluetooth** <sup>→</sup> **Rechercher des périphériques**.
- *2* Sélectionnez un appareil.
- *3* Saisissez le code PIN Bluetooth du SmartPad ou celui de l'autre appareil, si toutefois celui-ci en possède un, puis appuyez sur **OK**. Sinon, appuyez sur **Accepter** pour que votre code PIN corresponde à celui de l'autre appareil.

Lorsque l'utilisateur de l'autre appareil saisit le même code PIN ou accepte la connexion, la connexion entre les deux appareils est effective. Lorsque la connexion est établie avec succès, le SmartPad recherche automatiquement les services disponibles.

# **Connexion à un PC**

Découvrez comment connecter votre SmartPad à un PC pour l'utiliser avec Samsung Kies ou le lecteur Windows Média ou l'utiliser en tant que périphérique de stockage de masse. Pour plus d'informations, reportez-vous à la section « Connexions PC » du guide de l'utilisateur.

# **Se connecter avec Samsung Kies**

Assurez-vous que le logiciel Samsung Kies est bien installé sur votre PC. Vous pouvez le télécharger à partir du site Web de Samsung (www.samsungmobile.com).

- <span id="page-36-0"></span>*1* En mode Menu, appuyez sur **Paramètres** <sup>→</sup> **Sans fil et réseau** <sup>→</sup> **Paramètres USB** <sup>→</sup> **Samsung Kies**.
- *Appuyez sur [*  $\bigcirc$  *] pour revenir à l'écran d'accueil.*
- *3* Branchez un câble de connexion sur le connecteur à fonctions multiples de votre SmartPad et reliez-le à un PC.
- *4* Lancez Samsung Kies et utilisez les connexions sans fil ou copiez des données et des fichiers. Pour plus d'informations, consultez l'aide de Samsung Kies.

# **Synchroniser avec le lecteur Windows Média**

Assurez-vous que le lecteur Windows Média est bien installé sur votre PC.

- *1* En mode Menu, appuyez sur **Paramètres** <sup>→</sup> **Sans fil et réseau** <sup>→</sup> **Paramètres USB** <sup>→</sup> **Lecteur média**.
- *Appuyez sur*  $\Omega$  pour revenir à l'écran d'accueil.
- *3* Branchez un câble de connexion sur le connecteur à fonctions multiples de votre SmartPad et reliez-le à un PC sur lequel le lecteur Windows Média est installé.

Une fois la connexion établie, une fenêtre s'ouvre sur l'écran du PC.

- *4* Ouvrez le lecteur Windows Media pour synchroniser des fichiers audio.
- *5* Modifiez ou saisissez le nom de votre SmartPad dans la fenêtre qui s'affiche (si nécessaire).
- *6* Sélectionnez et faites glisser les fichiers audio de votre choix dans la liste de synchronisation.
- *7* Démarrez la synchronisation.

# <span id="page-37-0"></span>**Connecter votre SmartPad en tant que périphérique de stockage de masse**

Vous pouvez connecter votre SmartPad à un PC en tant que disque amovible et accéder à son répertoire de fichiers. Si vous insérez une carte mémoire, vous pouvez également accéder à ses fichiers en utilisant le SmartPad en tant que lecteur de carte mémoire.

- *1* Si vous souhaitez transférer des fichiers depuis ou vers une carte mémoire, insérez une carte dans le SmartPad.
- *2* En mode Menu, appuyez sur **Paramètres** <sup>→</sup> **Sans fil et réseau** <sup>→</sup> **Paramètres USB** <sup>→</sup> **Stockage de masse**.
- *3* Appuyez sur  $[\triangle]$  pour revenir à l'écran d'accueil.
- *4* Branchez un câble de connexion sur le connecteur à fonctions multiples de votre SmartPad et reliez-le à un PC.
- *5* Lorsque vous êtes connecté(e), appuyez sur **Monter**.
- *6* Ouvrez le dossier pour afficher les fichiers du SmartPad sur le PC.
- *7* Copiez les fichiers du PC vers le SmartPad ou la carte mémoire.
- *8* Lorsque vous avez terminé, appuyez sur **Désactiver**.

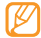

Pour déconnecter le SmartPad du PC, cliquez sur l'icône de périphérique USB dans la barre des tâches Windows, puis sur l'option **Retirer le périphérique de stockage de masse en toute sécurité**. Débranchez ensuite le câble de connexion du PC. Si vous n'effectuez pas cette manipulation, vous risquez de perdre les données stockées dans la carte mémoire ou de l'endommager.

# <span id="page-38-0"></span>**Consignes de sécurité**

Afin d'éviter de blesser votre entourage ou vous-même, ou bien d'endommager votre SmartPad, veuillez lire toutes les informations suivantes avant d'utiliser votre SmartPad.

## **Avertissement : Evitez les chocs électriques, le feu et les explosions**

**N'utilisez pas de prises et de cordons d'alimentation endommagés ou de prises électriques mal fixées**

**Ne touchez pas le cordon d'alimentation lorsque vos mains sont mouillées et ne tirez pas sur le chargeur pour le débrancher**

**Ne tordez pas ou n'endommagez pas le cordon d'alimentation**

**N'utilisez et ne touchez pas votre SmartPad avec les mains mouillées lorsque celui-ci est en cours de chargement**

**Ne provoquez pas de court-circuit avec le chargeur ou la batterie**

**Ne laissez pas tomber le chargeur ou la batterie et ne les exposez pas aux chocs**

**Ne rechargez pas la batterie en utilisant des chargeurs non homologués par Samsung**

**N'utilisez pas le SmartPad pendant un orage**

Le SmartPad pourrait ne pas fonctionner correctement et les risques de choc électrique peuvent augmenter.

**Ne manipulez pas la batterie Lithium Ion (Li-Ion) lorsque celle-ci coule ou est endommagée** Contactez le centre de traitement agréé le plus proche de chez vous afin de vous séparer de vos batteries Li-Ion en toute sécurité.

## **Manipulez et jetez les batteries et les chargeurs avec précaution**

- N'utilisez que les batteries et les chargeurs homologués par Samsung, spécialement conçus pour votre SmartPad. L'utilisation de batteries et de chargeurs incompatibles peut provoquer des blessures graves ou endommager votre SmartPad.
- Ne jetez jamais des batteries ou des appareils au feu. Respectez la réglementation en vigueur dans votre pays concernant l'élimination des batteries et des appareils mobiles usagés.
- Ne posez jamais les batteries ou les appareils mobiles à l'intérieur ou au-dessus d'appareils chauffants, tels que des fours à microondes, des cuisinières ou des radiateurs. En cas de surchauffe, la batterie peut exploser.
- N'écrasez ou ne perforez jamais la batterie. Évitez d'exposer la batterie à une pression externe élevée qui risquerait d'entraîner un court-circuit interne et une surchauffe.

## **Protégez le SmartPad, la batterie et le chargeur contre toute détérioration**

- Evitez d'exposer votre SmartPad et la batterie à des températures très basses ou très élevées.
- Des températures extrêmes peuvent déformer le SmartPad et réduire la capacité de chargement, ainsi que sa durée de vie et celle des batteries.
- Évitez tout contact de la batterie avec des objets métalliques, car cela risquerait de provoquer un court-circuit entre les bornes + et – de la batterie et de l'endommager de manière temporaire ou permanente.
- N'utilisez jamais une batterie ou un chargeur endommagé(e).

## **Attention : Respectez tous les avertissements de sécurité et les réglementations en vigueur lorsque vous utilisez votre SmartPad dans un endroit où son utilisation est réglementée**

## **Éteignez votre SmartPad lorsque son utilisation est interdite**

Respectez toutes les réglementations interdisant l'utilisation des appareils mobiles dans certaines zones spécifiques.

### **N'utilisez pas votre SmartPad à proximité d'autres appareils électroniques**

La plupart des appareils électroniques utilisent des signaux de radiofréquence. Il est possible que votre SmartPad cause des interférences avec d'autres appareils électroniques.

### **N'utilisez pas votre SmartPad à proximité d'un stimulateur cardiaque**

- Maintenez une distance minimale de 15 cm entre votre SmartPad et un stimulateur cardiaque pour éviter toute interférence.
- Il est fortement conseillé, lors d'un appel, de positionner le SmartPad sur le côté opposé à l'implant.
- Si vous pensez que votre SmartPad vient perturber le fonctionnement d'un stimulateur cardiaque ou d'un appareil médical, éteignez-le immédiatement et contactez le fabricant du stimulateur ou de l'appareil médical.

## **N'utilisez pas votre SmartPad dans un hôpital ou à proximité d'équipements médicaux en raison des interférences qu'il pourrait produire**

Si vous utilisez vous-même des équipements médicaux, contactez votre fabriquant afin d'éviter toute interférence de radiofréquence.

## **Si vous utilisez un appareil auditif, contactez votre fabriquant afin d'obtenir plus d'informations sur les interférences**

Il est possible que certains appareils auditifs subissent des interférences causées par la radiofréquence de votre SmartPad. Afin de vous assurer d'une utilisation de votre appareil auditif en toute sécurité, contactez votre fabriquant.

## **Éteignez le SmartPad dans les lieux présentant des risques d'explosion**

- Éteignez le SmartPad dans les lieux présentant des risques d'explosion.
- Respectez toujours les consignes, les instructions et la signalétique d'utilisation dans un environnement explosif.
- N'utilisez pas votre SmartPad dans une station-service, dans les zones potentiellement explosives ou à proximité de produits combustibles ou chimiques.
- Ne transportez et ne stockez jamais de liquides inflammables, de gaz ou de matériaux explosifs dans le même habitacle que le SmartPad, ses composants ou ses accessoires.

## **Éteignez votre SmartPad lorsque vous voyagez en avion**

Les appareils mobiles peuvent engendrer des interférences avec les équipements aéronautiques. Conformez-vous aux réglementations en vigueur et éteignez votre SmartPad.

## **Il est possible que les appareils électroniques se trouvant à bord d'un véhicule motorisé subissent des dysfonctionnements provoqués par la radiofréquence de votre propre SmartPad.**

## **Respectez toutes les consignes de sécurité et réglementations relatives à l'utilisation de votre SmartPad lorsque vous vous trouvez au volant d'un véhicule**

Votre responsabilité principale est avant tout de conduire votre véhicule sans prendre de risques. N'utilisez jamais votre SmartPad au volant, si cela est interdit par la loi. Pour votre sécurité et celle des autres, faites preuve de bon sens et gardez à l'esprit les conseils suivants :

- Utilisez un kit mains-libres.
- Apprenez à connaître les fonctions pratiques de votre SmartPad, comme par exemple la numérotation rapide et la fonction de rappel automatique. Ces fonctions vous permettent de gagner du temps et de rester concentré lorsque vous passez ou recevez des appels sur votre SmartPad.
- Gardez votre SmartPad à portée de main. Soyez en mesure d'atteindre votre SmartPad sans quitter la route des yeux. Si vous recevez un appel entrant à un moment inopportun, laissez votre messagerie vocale répondre à votre place.
- Informez votre interlocuteur que vous êtes au volant. Interrompez tout appel en cas d'embouteillages ou de conditions météorologiques dangereuses. La pluie, la neige ou neige fondue, le verglas et une circulation dense sont des facteurs dangereux.
- Ne prenez pas de notes ou ne recherchez pas de numéros de téléphone. Noter une liste de tâches à effectuer ou parcourir votre répertoire détourne votre attention de votre responsabilité principale qui consiste à conduire sans prendre de risques.
- Composez des numéros de manière raisonnable et évaluez l'état de la circulation. Passez vos appels lorsque vous êtes immobile ou avant de vous insérer dans la circulation. Essayez de passer vos appels de préférence lorsque votre véhicule est stationné. Si vous devez absolument passer un appel, composez les chiffres un à un, regardez la route et dans vos rétroviseurs, puis reprenez la numérotation.
- Ne poursuivez pas de conversations stressantes ou émotionnelles qui pourraient vous distraire. Informez vos interlocuteurs que vous êtes au volant et interrompez toute conversation susceptible d'altérer votre attention sur la route.
- Utilisez votre SmartPad pour demander de l'aide. En cas d'incendie, d'accident de la route ou d'urgence médicale, composez le numéro d'urgence local.
- Utilisez votre SmartPad pour aider d'autres personnes en situation d'urgence. Si vous êtes témoin d'un accident, d'une agression ou de toute autre situation d'urgence mettant des vies en jeu, contactez les services d'urgence locaux.
- Appelez un service d'assistance dépannage ou un service spécial d'assistance, si cela s'avère nécessaire. Si vous croisez un véhicule endommagé ne présentant pas de danger immédiat, si vous constatez un feu rouge cassé, un accident de la route sans gravité où personne ne semble blessé ou encore un véhicule que vous savez volé, appelez un service d'assistance dépannage ou un service spécial d'assistance autre que les services d'urgence.

## **Pour entretenir et bien utiliser votre SmartPad**

## **Conservez votre SmartPad au sec**

- L'humidité et tous types de liquides peuvent endommager les pièces ou les circuits éléctroniques de votre SmartPad.
- En cas de contact avec un liquide, retirez la batterie sans allumer votre SmartPad. Séchez votre appareil avec un chiffon et confiez-le à un service de réparation.
- Les liquides modifient la couleur de l'étiquette indiquant que l'intérieur du SmartPad a été endommagé. L'eau peut endommager votre SmartPad et entraîner l'annulation de la garantie du fabricant.

#### **N'utilisez pas ou ne rangez pas votre SmartPad dans des endroits poussiéreux ou sales**

La poussière peut causer des dysfonctionnements de votre SmartPad.

## **Ne posez pas votre SmartPad sur des surfaces inclinées**

Si votre SmartPad tombe, il peut être endommagé.

## **Ne conservez pas votre SmartPad dans des endroits chauds ou froids. Utilisez votre SmartPad à des températures comprises entre -20° C et 45° C**

- Votre SmartPad peut exploser si vous le laissez dans un véhicule fermé, la température intérieure pouvant monter jusqu'à 80°C.
- N'exposez pas votre SmartPad à la lumière directe du soleil de manière prolongée (comme par exemple sur le tableau de bord d'une voiture).
- Conservez la batterie à des températures allant de -20°C à 45°C.

## **Ne conservez pas votre SmartPad à proximité d'objets métalliques, comme par exemple des pièces, des clés ou des colliers**

- Votre SmartPad pourrait être déformé ou subir des dysfonctionnements.
- Les bornes de la batterie peuvent causer des incendies si elles sont mises en contact avec des objets métalliques.

## **Ne conservez pas votre SmartPad à proximité de champs magnétiques**

- Lorsqu'il est exposé à des champs magnétiques, votre SmartPad peut subir des dysfonctionnements ou la batterie peut se décharger.
- Les cartes à piste, comme par exemple les cartes de crédit, les cartes de téléphone et les cartes d'embarquement peuvent être endommagées par des champs magnétiques.
- N'utilisez pas de housses ou d'accessoires équipés de fermetures aimantées et évitez toute exposition prolongée de votre SmartPad à des champs magnétiques.

### **Ne conservez pas votre SmartPad à proximité ou à l'intérieur de radiateurs, de fours à micro-ondes, d'équipements de cuisine chauffants ou de conteneurs à haute pression**

- La batterie peut couler.
- Votre SmartPad peut surchauffer et causer un incendie.

## **Ne laissez pas tomber votre SmartPad et ne l'exposez pas aux chocs**

- L'écran de votre SmartPad pourrait être endommagé.
- Votre SmartPad peut être endommagé ou certaines pièces peuvent subir des dysfonctionnements si vous le tordez ou le déformez.

## **N'utilisez pas le flash de l'appareil photo trop près des yeux de personnes ou d'animaux**

Utiliser un flash à proximité des yeux peut causer des lésions oculaires ou une perte temporaire de la vue.

## **Préservez la durée de vie de la batterie et du chargeur**

- Ne laissez pas la batterie en charge pendant plus d'une semaine, car une surcharge risque de réduire sa durée de vie.
- Lorsqu'elle n'est pas utilisée pendant une période prolongée, une batterie pleine se décharge progressivement et doit être rechargée avant utilisation.
- Lorsque le chargeur n'est pas utilisé, ne le laissez pas branché à une prise de courant.
- Utilisez la batterie pour votre SmartPad uniquement.

## **N'utilisez que des batteries, chargeurs, accessoires et fournitures homologué(e)s par Samsung**

- Utiliser des batteries ou des chargeurs génériques peut réduire la durée de vie de votre SmartPad ou provoquer des dysfonctionnements.
- Samsung ne peut être tenu responsable de la sécurité de l'utilisateur si celui-ci utilise des accessoires ou des éléments non homologués par Samsung.

## **Ne mordez et ne portez pas à votre bouche le SmartPad ou la batterie**

- Mordre ou porter le SmartPad ou la batterie à votre bouche pourrait endommager votre SmartPad ou provoquer une explosion.
- Assurez-vous que les enfants manipulent le SmartPad de façon appropriée s'ils doivent l'utiliser.

#### **Pour parler dans le SmartPad :**

- Tenez le SmartPad droit, comme vous le feriez avec un téléphone traditionnel ou utilisez un kit piéton, de préférence et laissez le SmartPad posé sur une table dans ce cas.
- Parlez directement dans le microphone ou dans le kit piéton.
- Evitez tout contact avec l'antenne interne de votre téléphone. Toucher l'antenne peut réduire la qualité d'écoute ou provoquer une émission de radiofréquence plus élevée que nécessaire.
- Lorsque vous utilisez votre SmartPad, tenez-le de manière détendue, appuyez légèrement sur les touches, utilisez les fonctions spéciales de saisie (telles que les modèles et la saisie intuitive) pour réduire le nombre de touches à manipuler et faites des pauses régulières.

#### **Restez prudent lorsque vous utilisez votre SmartPad en marchant ou en bougeant**

Restez toujours conscient de votre environnement afin d'éviter de vous blesser ou de blesser d'autres personnes.

#### **Ne placez pas votre SmartPad dans vos poches arrières ou à votre ceinture**

Vous pouvez être blessé ou endommager votre SmartPad si vous tombez.

#### **Ne démontez pas, ne modifiez pas ou ne réparez pas vous-même votre SmartPad**

- Toute modification ou tout changement effectué(e) sur votre SmartPad peut entraîner l'annulation de la garantie du fabricant. Pour tout besoin de service, confiez votre SmartPad à un service après-vente Samsung.
- Ne démontez pas ou ne perforez pas la batterie, car ceci peut causer une explosion ou un incendie.

#### **Ne peignez pas votre SmartPad**

La peinture pourrait bloquer les pièces mobiles de votre SmartPad et perturber son fonctionnement. Si vous êtes allergique à la peinture ou aux pièces métalliques du SmartPad, cessez de l'utiliser et consultez un spécialiste.

## **Lors du nettoyage de votre SmartPad :**

- Essuyez votre SmartPad ou le chargeur avec un chiffon ou une gomme.
- Nettoyez les bornes de la batterie avec un morceau de coton ou un chiffon.
- N'utilisez pas de produits chimiques ou de détergents.

## **N'utilisez pas le SmartPad si son écran est fissuré ou cassé**

Le verre ou l'acrylique brisé risque de vous blesser à la main ou au visage. Confiez votre SmartPad à un service après-vente Samsung afin de le faire réparer.

### **Utilisez votre SmartPad uniquement pour vous servir des fonctions auxquelles il est destiné**

## **Evitez de déranger votre entourage lorsque vous utilisez votre SmartPad dans un lieu public**

### **Ne laissez pas les enfants utiliser votre SmartPad**

Votre SmartPad n'est pas un jouet. Ne laissez pas les enfants jouer avec le SmartPad, car ils pourraient se blesser ou blesser d'autre personnes, endommager le téléphone ou passer des appels susceptibles d'augmenter vos frais de communication.

#### **Installez le SmartPad et ses accessoires avec précaution**

- Veillez à la bonne fixation de votre SmartPad et de ses accessoires dans votre véhicule.
- Évitez de placer votre SmartPad ou ses accessoires à proximité de la zone d'ouverture des airbags. Si l'équipement mobile n'est pas installé correctement, le déclenchement de l'airbag risque de provoquer des blessures graves.

## **Toute réparation doit être réalisée par un technicien agréé**

Le recours aux services d'un technicien non agréé risque d'entraîner des dégâts sur le SmartPad et d'annuler la garantie du fabricant.

#### **Manipulez les cartes SIM avec soin**

- Ne retirez pas une carte lorsque le SmartPad y enregistre ou y lit des informations, car vous risqueriez de perdre des données et/ou d'endommager la carte ou le SmartPad.
- Protégez les cartes contre les chocs violents, les décharges électrostatiques et les interférences émises par d'autres appareils.
- Ne touchez pas les contacts dorés de la carte avec vos doigts ou avec des objets métalliques. Si la carte est sale, nettoyez-la avec un chiffon doux.

## **Assurez l'accès aux services d'urgence**

Dans certaines zones ou dans certaines circonstances, il peut être impossible de joindre les numéros d'urgence avec votre SmartPad. Avant de vous rendre dans des régions isolées ou non couvertes, prévoyez un autre moyen pour contacter les services d'urgence.

## **Informations sur la certification DAS**

Votre SmartPad a été conçu pour ne pas dépasser les limites d'exposition aux radiofréquences (RF) émises recommandées par le Conseil de l'Union européenne. Ces normes empêchent la vente d'appareils mobiles qui dépassent le niveau d'exposition maximal (également connu sous le nom de DAS ou Débit d'absorption spécifique) de 2 watts par kilogramme.

Lors des tests, la valeur DAS maximum enregistrée pour ce modèle était de 1.07 W/kg. En condition normale d'utilisation, la valeur DAS réelle sera généralement beaucoup plus faible, car le SmartPad n'émet que l'énergie RF nécessaire à la transmission du signal vers la station de base la plus proche. Le SmartPad minimise ainsi votre exposition globale à l'énergie RF en émettant automatiquement à des niveaux plus faibles dès que cela est possible.

Cependant, par mesure de précaution, quelques dispositions simples peuvent contribuer à diminuer le niveau d'exposition aux radiofréquences. Ainsi, afin de réduire au maximum la puissance d'émission de votre SmartPad, veillez à l'utiliser dans des conditions de réception optimales, l'indicateur de puissance du signal affiché à l'écran comportant alors un nombre suffisant de barres. En général, plus vous êtes proche d'un relais, moins la puissance utilisée par le SmartPad est élevée.

Lorsque vous téléphonez avec un kit piéton, veillez dans ce cas à éloigner le SmartPad du ventre des femmes enceintes et du bas ventre des enfants et des adolescents.

Les informations scientifiques actuelles n'indiquent en rien que l'utilisation des appareils mobiles, comme les téléphones ou les SmartPads exige de prendre de quelconques précautions. Cependant, si certains s'inquiètent des risques potentiels relatifs à une durée d'utilisation excessive d'un appareil mobile, nous leur conseillons d'utiliser le kit piéton.

La Déclaration de conformité figurant au dos de ce mode d'emploi prouve que votre SmartPad est conforme à la directive européenne relative aux équipements terminaux de télécommunications et aux équipements radio.

## **Les bons gestes de mise au rebut de ce produit**

(Déchets d'équipements électriques et électroniques)

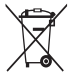

(Applicable dans les pays de l'Union Européenne et dans d'autres pays européens pratiquant le tri sélectif) Ce symbole sur le produit, ses accessoires ou sa documentation indique que ni le produit, ni ses accessoires électroniques usagés (chargeur, casque audio, câble USB, etc.) ne peuvent être jetés avec les autres déchets ménagers. La mise au rebut incontrôlée des déchets présentant des risques environnementaux et de santé publique, veuillez séparer vos produits et accessoires usagés des autres déchets. Vous favoriserez ainsi le recyclage de la matière qui les compose dans le cadre d'un développement durable.

Les particuliers sont invités à contacter le magasin leur ayant vendu le produit ou à se renseigner auprès des autorités locales pour connaître les procédures et les points de collecte de ces produits en vue de leur recyclage.

Les entreprises et professionnels sont invités à contacter leurs fournisseurs et à consulter les conditions de leur contrat de vente. Ce produit et ses accessoires ne peuvent être jetés avec les autres déchets professionnels et commerciaux.

## **Elimination de la batterie de ce produit**

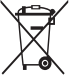

(Applicable aux pays de l'Union européenne et aux autres pays européens dans lesquels des systèmes de collecte sélective sont mis en place)

Le symbole sur la batterie, le manuel ou l'emballage indique que la batterie de ce produit ne doit pas être éliminée en fin de vie avec les autres déchets ménagers. L'indication éventuelle des symboles chimiques Hg, Cd ou Pb signifie que la batterie contient des quantités de mercure, de cadmium ou de plomb supérieures aux niveaux de référence

stipulés dans la directive CE 2006/66. Si la batterie n'est pas correctement éliminée, ces substances peuvent porter préjudice à la santé humaine ou à l'environnement.

Afin de protéger les ressources naturelles et d'encourager la réutilisation du matériel, veillez à séparer la batterie des autres types de déchets et à la recycler via votre système local de collecte gratuite des piles et batteries.

La batterie rechargeable intégrée à ce produit ne peut pas être remplacée par l'utilisateur. Pour savoir comment la remplacer, veuillez contacter votre fournisseur de services.

## **Limitation de responsabilité**

Les contenus et les services accessibles par l'intermédiaire de ce téléphone appartiennent dans leur intégralité à des tiers et sont protégés par les lois sur les droits d'auteur, les brevets, les marques et/ou d'autres lois sur la propriété intellectuelle. Ces contenus et services sont fournis uniquement pour votre usage personnel et non pour une utilisation commerciale. Vous ne pouvez pas utiliser ces contenus ou services d'une manière qui n'a pas été autorisée par le propriétaire des contenus ou le fournisseur des services. Sans que cela ne limite ce qui précède, sauf autorisation expresse du propriétaire de contenus ou du fournisseur de services concerné, il vous est interdit de modifier, de copier, de republier, de transférer, de diffuser, de transmettre, de traduire, de vendre, d'exploiter ou de distribuer, d'une quelconque manière et sur quelque support que ce soit, des contenus ou des services affichés par l'intermédiaire de ce téléphone, ou d'en créer des dérivés.

LES CONTENUS ET SERVICES DE TIERS SONT FOURNIS " EN L'ÉTAT ". DANS TOUTE LA MESURE PERMISE PAR LA LOI LOCALE, SAMSUNG NE GARANTIT PAS LES CONTENUS OU LES SERVICES AINSI FOURNIS, EXPRESSÉMENT OU IMPLICITEMENT, À QUELQUE FIN QUE CE SOIT. SAMSUNG EXCLUT EXPRESSÉMENT TOUTE GARANTIE IMPLICITE, Y COMPRIS, SANS QUE CELA SOIT LIMITATIF,

LES GARANTIES DE QUALITÉ MARCHANDE ET D'ADÉQUATION À UN USAGE PARTICULIER. SAMSUNG NE GARANTIT PAS L'EXACTITUDE, LA VALIDITÉ, L'ACTUALITÉ, LA LÉGALITÉ OU L'EXHAUSTIVITÉ DES CONTENUS OU DES SERVICES FOURNIS PAR L'INTERMÉDIAIRE DE CET APPAREIL, ET SAMSUNG NE SERA RESPONSABLE EN AUCUN CAS, Y COMPRIS EN CAS DE NÉGLIGENCE, QUE CE SOIT AU TITRE DE LA RESPONSABILITÉ CONTRACTUELLE OU DÉLICTUELLE, DES DOMMAGES DIRECTS, INDIRECTS, ACCESSOIRES, SPÉCIAUX OU CONSÉCUTIFS, DES HONORAIRES D'AVOCAT, DES FRAIS OU DE TOUT AUTRE DOMMAGE DÉCOULANT DE L'UTILISATION DE TOUT CONTENU OU SERVICE PAR VOUS-MÊME OU PAR UN TIERS (OU DE TOUTE INFORMATION FIGURANT DANS LEDIT CONTENU OU SERVICE), MÊME SI SAMSUNG A ÉTÉ INFORMÉ DE L'ÉVENTUALITÉ DE TELS DOMMAGES. DANS LA MESURE OÙ CERTAINS PAYS N'AUTORISENT PAS L'EXCLUSION DES GARANTIES IMPLICITES OU LA LIMITATION DES DROITS LÉGAUX DU CONSOMMATEUR, IL EST POSSIBLE QUE CES EXCLUSIONS ET LIMITATIONS NE VOUS SOIENT PAS APPLICABLES.

Les services tiers peuvent être suspendus ou interrompus à tout moment, et Samsung ne garantit pas qu'un contenu ou un service restera disponible pendant une certaine période. Les contenus et les services sont transmis par des tiers au moyen de réseaux et d'équipements de transmission qui échappent au contrôle de Samsung. Sans que cela ne limite le caractère général du présent avis, Samsung décline expressément toute responsabilité en cas d'interruption ou de suspension de tout contenu ou service fourni par l'intermédiaire de cet appareil.

Samsung n'est pas responsable du service client lié aux contenus et aux services. Toute question ou demande de service portant sur les contenus ou les services doit être adressée directement aux fournisseurs de contenus et de services concernés.

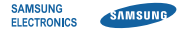

## **Déclaration de conformité (R&TTE)**

### **Nous, Samsung Electronics**

déclarons sous notre seule responsabilité que le produit

## **SmartPad : GT-P1000**

en relation avec cette déclaration est en conformité avec les normes suivantes et/ou d'autres documents normatifs.

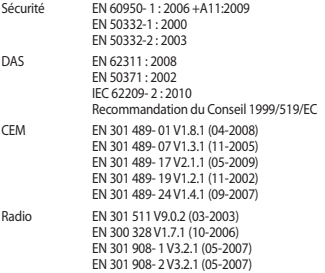

EN 301 893 V1.5.1 (12-2008) EN 300 440-2 V1.2.1 (05-2008)

Ce téléphone a été testé et s'est avéré conforme aux normes relatives à l'émission de fréquences radio. En outre, nous déclarons que cet appareil répond à la directive 1999/5/EC.

La procédure de déclaration de conformité, définie dans l'article 10, puis reprise à l'alinéa [IV] de la directive 1999/5/EC a été conduite sous contrôle de l'organisme suivant :

BABT, Forsyth House, Churchfield Road, Walton-on-Thames, Surrey, KT12 2TD, UK\* Numéro d'identification : 0168

# **CE01680**

Documentation technique détenue par :

Samsung Electronics QA Lab.

disponible sur simple demande.

(Représentant pour l'union européenne)

Samsung Electronics Euro QA Lab. Blackbushe Business Park, Saxony Way, Yateley, Hampshire, GU46 6GG, UK\*

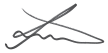

2010.08.24 Joong-Hoon Choi / Lab Manager

(lieu et date de parution) (nom et signature du responsable dûment habilité)

\* Il ne s'agit pas de l'adresse du service après-vente de Samsung. Pour obtenir l'adresse ou le numéro de téléphone du service après-vente de Samsung, reportez-vous au certificat de garantie ou contactez le revendeur auprès duquel vous avez acheté ce produit.

Le contenu de ce guide de prise en main rapide peut ne pas correspondre fidèlement à votre SmartPad en fonction du logiciel installé ou de votre opérateur.

## **Pour installer Samsung Kies**

- 1. Téléchargez la dernière version de Kies sur le site web de Samsung (**www.samsungmobile.com**) et installez le logiciel sur votre PC.
- 2. En mode Menu, appuyez sur **Paramètres** → **Sans fil et réseau** → **Paramètres USB** → **Samsung Kies**.
- 3. Utilisez un câble de connexion PC pour connecter votre SmartPad et référez-vous à l'aide Kies pour plus d'informations.

## **Protégez votre acuité auditive**

- • Une exposition excessive de votre oreille à un volume élevé peut endommager votre audition.
- Une exposition excessive de votre oreille à un volume élevé lorsque vous êtes au volant peut détourner votre attention et provoquer un accident.
- • Diminuez toujours le volume avant de connecter des écouteurs à une source audio et réglez le volume minimum nécessaire vous permettant d'entendre votre conversation ou la musique.

Printed in Korea Code No.:GH68-32146A French. 10/2010. Rev. 1.0